## 改元・10 連休にかかるビジネス WEB サービスの留意点について

## 1. 全銀フォーマットファイルによる取引明細照会について

全銀フォーマットファイルにより入出金明細・振込入金明細を取得する場合、WEB ブラウザ上は従来 同様に西暦で表示されますが、取得ファイルの年情報が改元以前(~4月30日)は「31」、 改元以降(5月1日~)は「01」としてデータが作成されます。

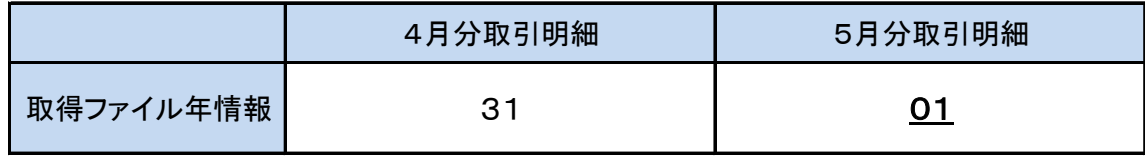

## 2. 地方税納付サービスについて

全銀フォーマットで地方税納付データをファイル作成される場合、5 月 10 日を納付日とする地方税納付 データは納付期限「010510」、納付月「3104」としていただきます。

WEB ブラウザで地方税納付データを作成する場合は、納付月(指定日)をプルダウンで選択するため 影響はございません。

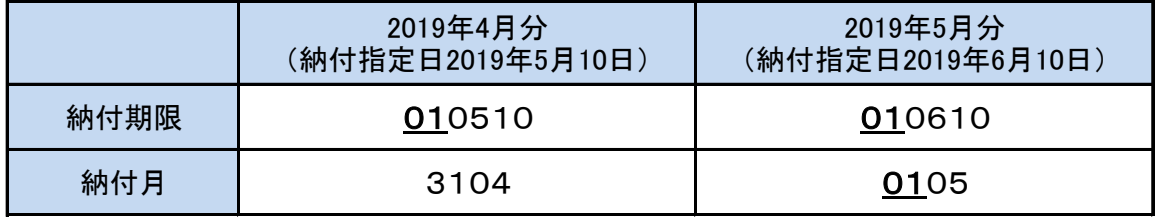

※納付期限を「310510」とした場合はエラーとなりますのでご注意ください。

## 3.ビジネス WEB サービスにおけるデータ承認時限の例

「10 連休にかかるサービス別データ送信時限について」に記載しておりますデータ送信(承認)時限に ついて、ビジネス WEB サービスの場合は下記のとおりとなります。

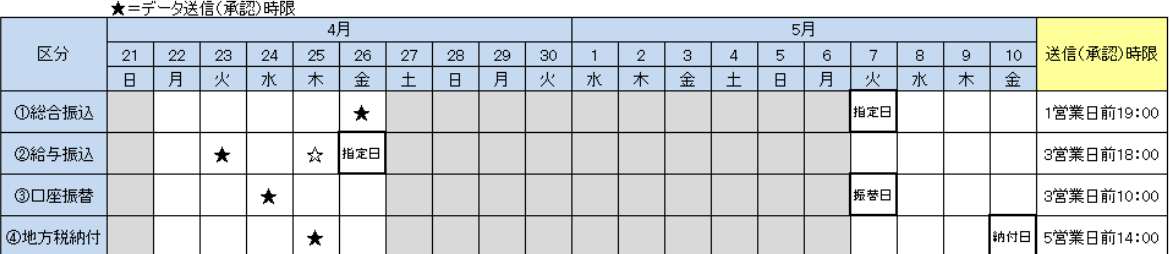

.<br>※②給与振込は他行宛てを含む場合(当行宛てのみの場合は1営業日前12:00=☆)

【本件に関するお問合せ先】 北海道銀行 ダイレクトバンキングセンター Tel 0120-44-5589 ナビダイヤル「1」(携帯電話からは011-818-0393)